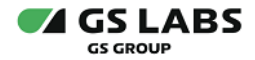

# Функциональности STB программной платформы StingrayTV

Общее описание

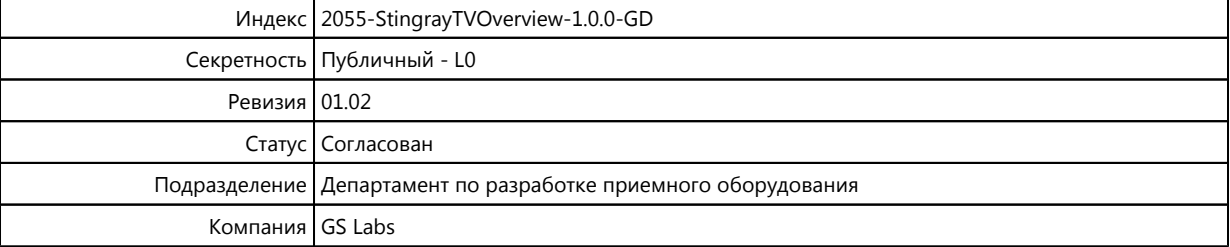

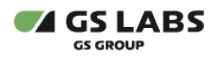

# Содержание

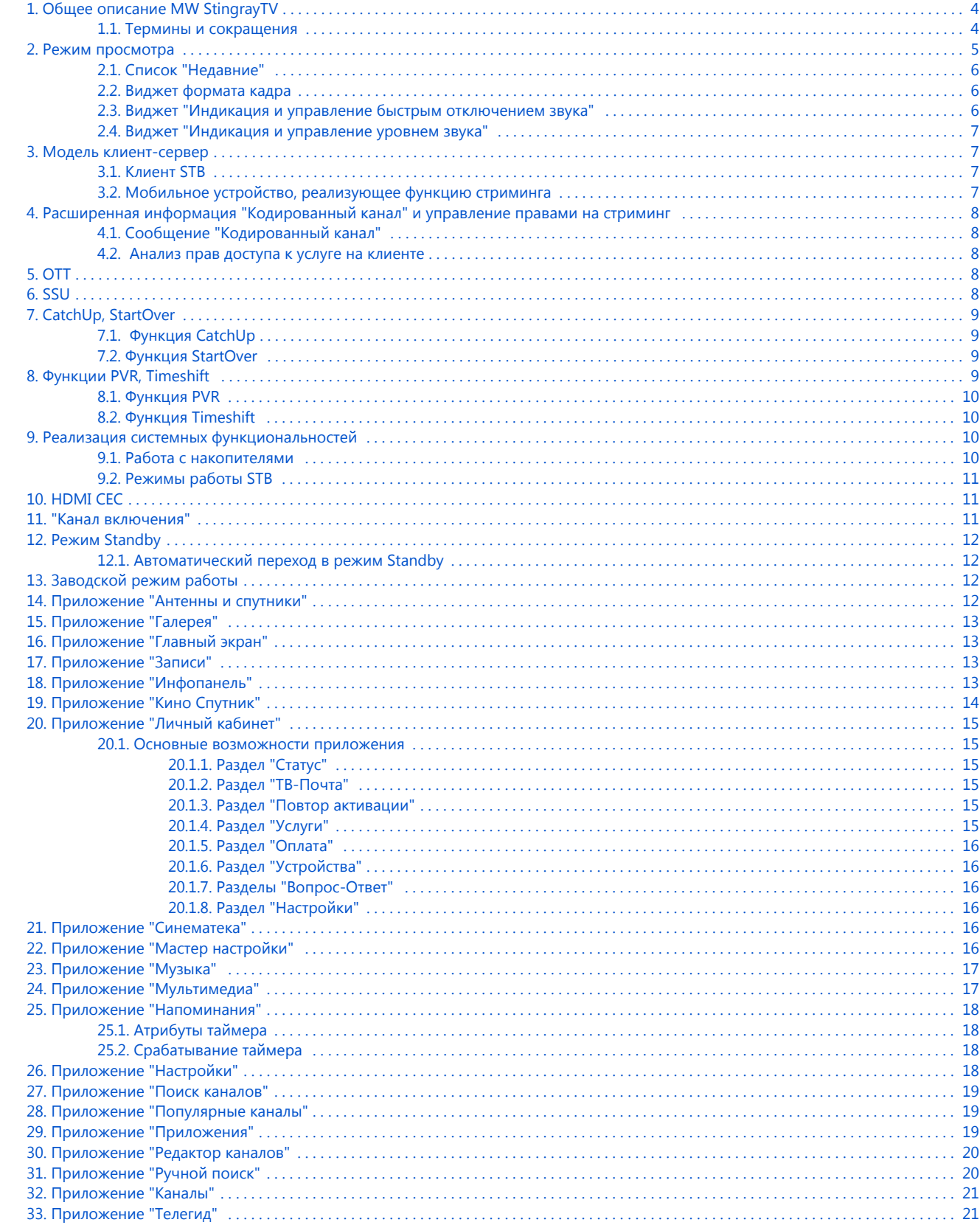

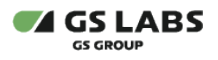

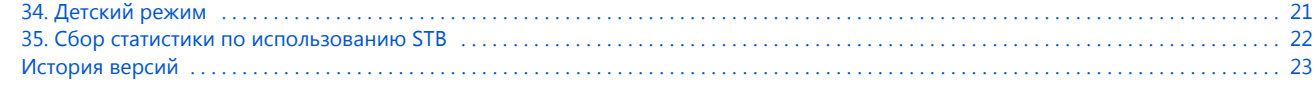

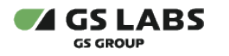

# <span id="page-3-0"></span>1. Общее описание MW StingrayTV

**StingrayTV** - разработанная современная интерактивная платформа для спутниковых ресиверов, поддерживающих телесмотрение в форматах SD, HD и Ultra HD. Программная платформа StingrayTV подходит для приема и обработки сигнала во всех средах: спутниковой, кабельной, Интернет. При этом контент может быть разделен и передан оптимальным путем: прямой эфир – через спутник, видео по запросу – по Wi-Fi или Ethernet.

Программная платформа StingrayTV позволяет использовать планшет или смартфон под iOS или Android в качестве сенсорного smartпульта для быстрого управления приемником: переключения каналов, создания таймеров на запись, регулировки громкости и т.д. StingrayTV позволяет телезрителям использовать многочисленные функции Smart TV: возможность записи фильмов и передач, в том числе с установкой таймера для автоматического начала записи (Personal Video Recorder, PVR), автоматический TimeShift (остановка и перемотка" живого эфира" для возврата к пропущенному или понравившемуся эпизоду и пропуска неинтересных мест), прослушивание онлайн-радио и т.д.

**StingrayTV** представляет собой фреймворк и одновременно монолитное C++ приложение для приставок цифрового ТВ, реализующее сервисы GS, особенностями которого являются: кросс-платформенность (быстрое портирование), DVB-ориентированный ООП дизайн, способность работать на дешевых платформах.

### **Термин, сокращение Определение, расшифровка** CU CatchUp. Функция, которая включает в себя просмотр, паузу и перемотку событий из архива событий OTT-версии канала DRM Digital Rights Management. Технические средства защиты авторских прав, система контроля и управления доступом к контенту DTH Direct-to-home. Непосредственное спутниковое вещание. Данный термин используется для обозначения вещания контента по спутниковому каналу связи FPVOD FreePushVOD. Модель монетизации, при которой пользователю предоставляется доступ ко множеству фильмов при получении доступа к сервису "Кино Спутник" MDS Meta Data Server - сервер метаданных NTP Network Time Protocol - протокол сетевого времени nVOD Near-Video-On-Demand. Система индивидуальной доставки абоненту телевизионных программ и фильмов по сети с медиасервера по расписанию в несколько потоков со смещением во времени OTT Over the Top. Метод предоставления видеоуслуг через Интернет PPVOD PayPushVOD. Модель монетизации, при которой пользователю предоставляется возможность просмотра оплаченной единицы контента в течение определенного срока после оплаты стоимости просмотра SO StartOver. Функция, которая включает в себя просмотр с начала, паузу и перемотку текущего события на OTT-версии канала SSU Secure Software Updating. Процедура безопасного обновления ПО STB STB Set-top box - персональный приемник UMS Update Management System. Система для автоматической раздачи файлов обновления ПО на устройства (в том числе STB), подключенные к Интернету ИС Оператора Информационные системы Оператора ПДУ Пульт дистанционного управления ПО Программное обеспечение

### <span id="page-3-1"></span>1.1. Термины и сокращения

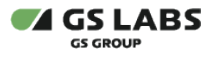

# <span id="page-4-0"></span>2. Режим просмотра

1. Функциональность, реализованная в режиме просмотра каналов, приведена в таблице 2.1.

#### **Таблица 2.1 - Функции в режиме просмотра**

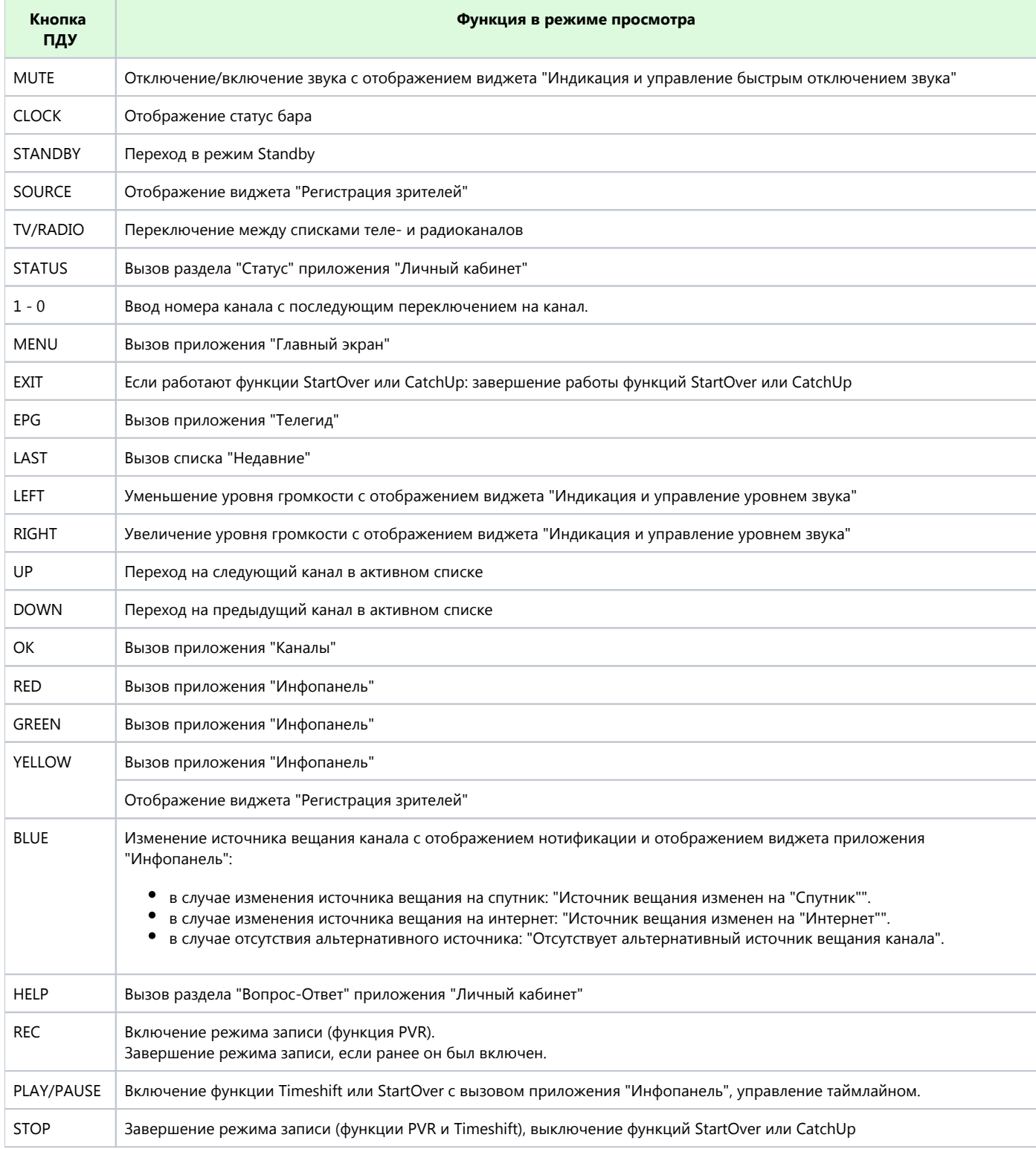

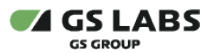

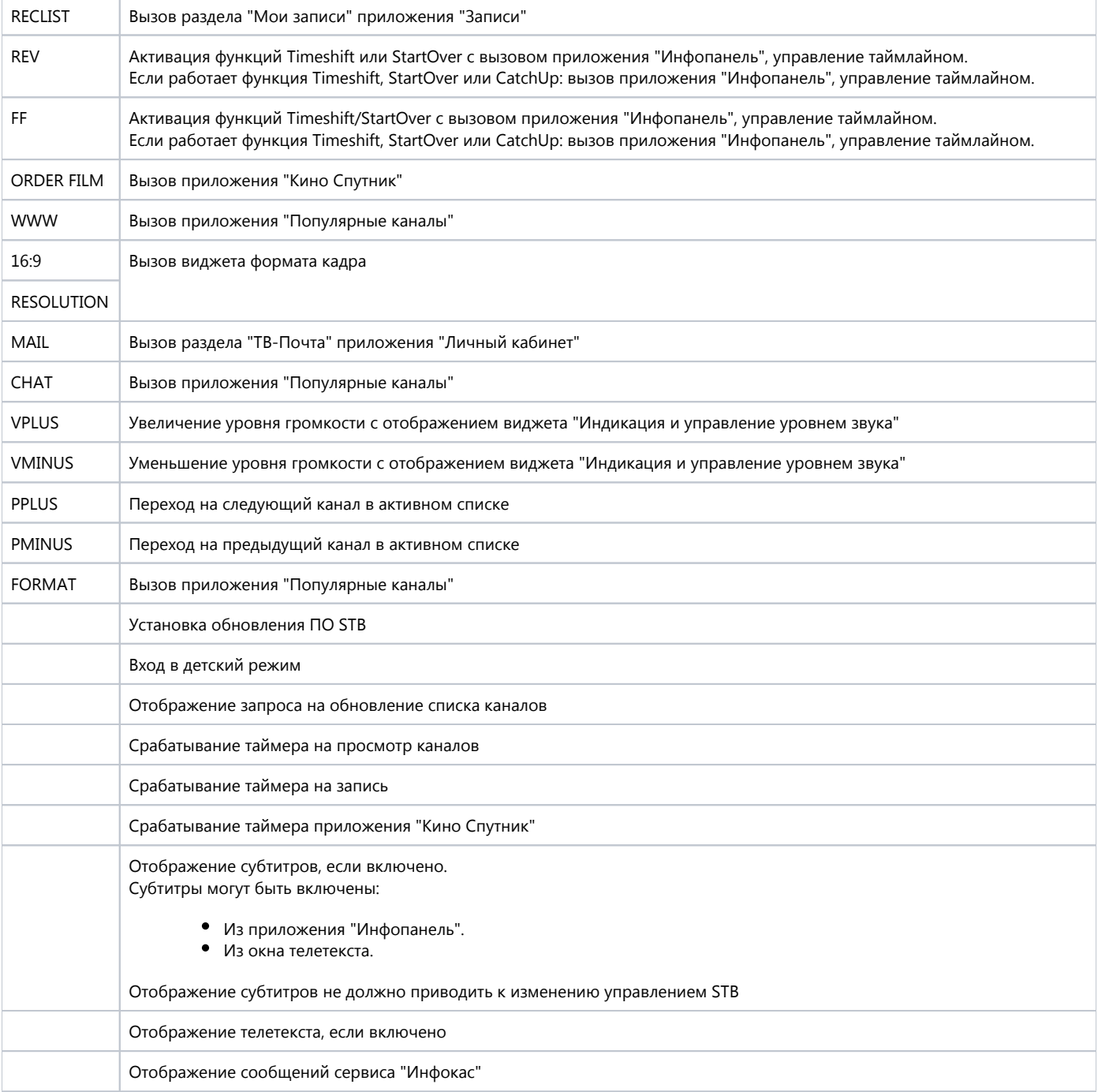

### <span id="page-5-0"></span>2.1. Список "Недавние"

- 1. Список "Недавние" динамический список, который вызывается только по кнопке ПДУ LAST и не отображается в перечне списков каналов в других приложениях STВ.
- 2. Список формируется автоматически при первом переключении канала в STB.

#### <span id="page-5-1"></span>2.2. Виджет формата кадра

- 1. Назначение: изменение формата кадра.
- 2. Возможные значения формата кадра: "Как есть", "Обрезать", "Конверт", "Комбинированный".
- <span id="page-5-2"></span>3. Настройки, сделанные в виджете, сохраняются при переключении на другой канал, переходе в режим Standby, перезагрузке по питанию.

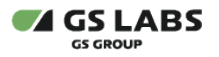

### 2.3. Виджет "Индикация и управление быстрым отключением звука"

- 1. Назначение: быстрое отключение/включение звука.
- 2. Настройки виджета сохраняются при переключении на другой канал, переходе в режим Standby, перезагрузке по питанию.

#### <span id="page-6-0"></span>2.4. Виджет "Индикация и управление уровнем звука"

- 1. Назначение: регулирование уровня звука.
- 2. Закрытие виджета происходит автоматически по прошествии фиксированного таймаута с момента последнего нажатия одной из кнопок управления виджетом.
- 3. Настройки, сделанные в виджете, сохраняются при переходе в режим Standby, перезагрузке по питанию.

### <span id="page-6-1"></span>3. Модель клиент-сервер

- 1. В общем случае, модель взаимодействия "клиент-сервер" можно описать следующим образом:
	- a. Клиент запрашивает контент у сервера;
	- b. Входящий TS принимается тюнером STB, выполняющим функцию сервера (далее по тексту "сервера");
	- c. ПО STB запрашивает в CAS5 права доступа запрашиваемого контента на данном клиенте;
	- d. CAS5 осуществляет анализ, доступна ли запрашиваемая услуга, и возвращает в ПО STB, либо запрашиваемый контент, либо ошибку.
	- e. Сформированный для клиента контент шифруется силами ПО StingrayTV и передается по сети клиенту в зашифрованном виде.
- 2. Для доступа к каналам Оператора как сервера, так и клиента, используется одна смарт-карта/ эмулятор смарт-карты в сервере.
- 3. Конфликты за ресурсы сервера актуальны только для двухтюнерных STB, выполняющих функцию сервера. Логика работы ресурсменеджера сервера должна быть следующей:
	- a. При подключении нового клиента к серверу, должно проверяться наличие на сервере свободного ресурса;
	- b. Если свободный ресурс доступен, он отдается подключаемому клиенту;
	- c. Если свободный ресурс отсутствует, конфликт должен разрешаться в соответствии приоритетами;
	- d. При возникновении конфликта клиент с более низким приоритетом должен вытесняться;
	- e. При возникновении конфликта между клиентами с равным приоритетом вытеснения происходить не должно.
- 4. Установка сессии между клиентом и сервером реализуется следующими процедурами:
	- a. Адресация получение IP-адресов клиентом и сервером (оба устройства должны получить IP-адреса одной сети);
		- b. Обнаружение (Discovery) обнаружение и опознавание клиента и сервера в сети;
		- c. Защищенная передача контента.

### <span id="page-6-2"></span>3.1. Клиент STB

- 1. В данном разделе приведены особенности модели клиент-сервер, в случае, когда в качестве клиента выступает STB (далее по тексту IP STB).
- 2. В качестве сервера для IP STB может выступать только двухтюнерный STB, реализующий функцию сервера.
- 3. Одновременно к одному серверу может быть подключен только один IP STB.
- 4. Для обмена данными между сервером и IP STB используется протокол RPC.
- 5. В клиенте и сервере должен быть установлен одинаковый способ получения IP адреса.
- 6. Реализуется концепция "виртуального" тюнера для клиента:
	- a. Физически тюнер для клиента располагается в сервере;
	- b. Клиент осуществляет работу с "виртуальным" интерфейсом стандартными методами UI MW StingrayTV как со своим физическим интерфейсом.
- 7. В IP STB должна быть реализована вся функциональность MW StingrayTV.
- 8. Исключением являются:
	- a. Отсутствие в IP STB реализации сервисов Оператора (так как текущая версия сервисной библиотеки и ПО StingrayTV поддерживают прием и обработку сервисов оператора только с одного тюнера);
	- b. Отсутствие в IP STB возможности осуществлять настройки антенн, так как для поиска каналов на клиенте используется антенна сервера.

### <span id="page-6-3"></span>3.2. Мобильное устройство, реализующее функцию стриминга

- 1. Приложения, устанавливаемые на мобильные устройства, могут реализовывать следующие режимы стриминга:
	- a. Независимый стриминг режим стриминга, в котором на мобильное устройство транслируется контент по запросу клиента, независимо от контента, воспроизводимого на сервере;
	- b. Зеркальный стриминг режим стриминга, в котором на мобильное устройство транслируется контент, воспроизводимый на сервере.

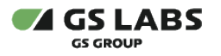

- 2. Взаимодействие клиента и сервера должно осуществляться по протоколу REST API.
- 3. Передача аудио-видео контента с сервера на клиент должна осуществляться по протоколу RTSP или HLS (используемый протокол зависит от версии мобильного приложения).
- 4. Независимый стриминг осуществляется с тюнера №2 сервера, соответственно при подключении клиента может возникать конфликт за ресурсы сервер.
- 5. Для зеркального стриминга в качестве сервера может выступать STB любого типа:
	- a. Двухтюнерный STB;
	- b. Однотюнерный STB;
	- c. IP STB.

# <span id="page-7-0"></span>4. Расширенная информация "Кодированный канал" и управление правами на стриминг

### <span id="page-7-1"></span>4.1. Сообщение "Кодированный канал"

- 1. Сообщение "Кодированный канал" сообщение, отображаемое на экране ТВ, в случае ошибки дескремблирования входного потока. Сообщение содержит текст, соответствующий ошибке/статуса дескремблирования.
- 2. Статус дескремблирования формируется CAS-библиотекой на основе проверки условий успешного декодирования.
- 3. Проверка прекращается, как только обнаружено невыполнения хотя бы одного из условий, причем статус дескремблирования соответствует шагу, на котором была прервана проверка.
- 4. CAS-библиотека при каждом изменении статуса дескремблирования возвращает ПО STB в соответствующей команде протокола следующую информацию:
	- a. статус дескремблирования;
	- b. сформированный текст сообщения "Кодированный канал" (в случае возникновения ошибки или отсутствия прав на запрашиваемый контент).
- 5. Статус дескремблирования должен возвращаться для каждого тюнера.

#### <span id="page-7-2"></span>4.2. Анализ прав доступа к услуге на клиенте

- 1. Управление правами доступа к услугам осуществляется CAS.
- 2. CAS осуществляет анализ, доступна ли запрашиваемая услуга, и возвращает в ПО STB, либо запрашиваемый контент, либо ошибку.
- 3. Последовательность действий следующая:
	- a. ПО STB передает в CAS следующую информацию:
		- i. параметры запрашиваемого канала;
		- ii. id класса устройства, которое запрашивает услугу;
		- iii. id запрашиваемой услуги.
	- b. CAS осуществляет анализ возможности стриминга канала.
	- c. Если установлен запрет на стриминг канала, CAS возвращает ПО STB ошибку.
	- d. Если запрет НЕ установлен, осуществляется проверка наличия прав для данного устройства/пользователя на основании политики доступа к услуге.
	- e. Канал доступен для стриминга, если есть права на дескремблирование канала и права на стриминг. Если у пользователя достаточно прав на стриминг, но нет прав на дескремблирование контента, считается, что данный контент НЕ доступен.
	- f. Если запрашиваемый контент НЕ доступен, CAS возвращает ПО STB соответствующую ошибку.
	- g. Если запрашиваемый контент доступен, он дескремблируется и передается в ПО STB.

# <span id="page-7-3"></span>5. OTT

- 1. Реализован просмотр прямого эфира (Live).
- 2. Реализовано получение и отображение списков каналов из MDS.
- 3. Реализовано получение и отображение расписания и расширенной информации о событиях из MDS.
- 4. Приоритетным источником данных является MDS.
- 5. Реализовано автоматическое переключение между плейлистами с разными битрейтами.
- 6. Реализовано автоматическое переключение между источниками вещания спутник и интернет.
- 7. Автоматическое переключение между источниками вещания происходит один раз во время просмотра канала с возвратом на первоначальный источник вещания.
- <span id="page-7-4"></span>8. Автоматическое переключение между источниками вещания происходит в случае:
	- a. для DTH-канала: отсутствует сигнал или не валидный канал;
	- b. для OTT-канала: отсутствует подключение к сети Интернет.

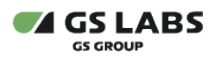

# 6. SSU

- 1. Реализованы механизмы безопасного обновления ПО STB для следующих целей:
	- a. Исключения возможности загрузки и использования неавторизованных производителем версий ПО.
	- b. Предотвращения распространения версий ПО STB с несанкционированной "оптимизацией" (например, отключенными информационными баннерами) и/или предоставляющих возможности несанкционированного доступа к платным услугам оператора (например, премиум-контенту).
	- c. Восстановления работоспособности STB в случае повреждения ПО.
- 2. Существующие схемы обновлений ПО STB:
	- OTA-обновление;
		- Обновление по интернет-каналу с использованием UMS;
		- OTM-обновление.
- 3. UMS использует официальный сайт оператора или разработчика ПО в сети Интернет, доступный по постоянному DNS-адресу и предоставляющий сервисы для получения обновлений. DNS-адрес содержится в белом листе ПО STB и не подлежит изменению через интерфейс пользователя (т.е. поставляется вместе с прошивкой и не подлежит модификации). Для доступа к дистрибутивам UMS предоставляет сервисы, построенные на основе RESTful архитектуры. Сервисы позволяют:
	- a. Запросить сведения об актуальной версии ПО STB.
	- b. Запросить образ для обновления.
- 4. В случае поиска обновлений вручную пользователем в UMS, если в результате поиска или анализа образа
- доступных обновлений не найдено, пользователю выводится информационное сообщение "Обновлений не найдено".
- 5. ОТМ-обновление ПО STB возможно при физическом подключении внешнего устройства к STB, например, внешнего накопителя  $(USSB)$

# <span id="page-8-0"></span>7. CatchUp, StartOver

### <span id="page-8-1"></span>7.1. Функция CatchUp

- 1. Реализован просмотр события из архива событий с учетом глубины услуги, присланной от DRM-системы.
- 2. Реализована проверка доступности соответствующей услуги через DRM-систему.
- 3. Реализована возможность поставить на паузу и перемотать событие из архива событий.
- 4. Способы включения функции CU:
	- a. через приложение "Телегид";
	- b. через приложение "Инфопанель";
	- c. кнопки ПДУ REV, FF в режиме просмотра каналов.
- 5. Способы выключения функции CU:
	- a. кнопки ПДУ EXIT, STOP;
		- b. переключение канала;
		- c. запуск конфликтного приложения/режима;
		- d. включение просмотра другого события из архива;
		- e. включение просмотра текущего события с начала.

### <span id="page-8-2"></span>7.2. Функция StartOver

- 1. Реализован просмотр текущего события с начала.
- 2. Реализована проверка доступности соответствующей услуги через DRM-систему.
- 3. Реализована возможность поставить на паузу и перемотать текущее событие.
- 4. Функция SO может работать в двух режимах:
	- a. режим просмотра текущего события с начала;
	- b. режим паузы.
- 5. Способы включения режима просмотра текущего события с начала функции SO:
	- a. через приложение "Телегид";
	- b. через приложение "Инфопанель";
	- c. кнопки ПДУ REV, FF в режиме просмотра каналов.
- <span id="page-8-3"></span>6. Способы включения режима паузы функции SO:
	- a. кнопка ПДУ PLAY/PAUSE в режиме просмотра каналов;
	- b. через таймлайн приложения "Инфопанель".
	- c. кнопки ПДУ EXIT, STOP в режиме просмотра каналов;
	- d. переключение канала;
	- e. запуск конфликтного приложения/режима;
	- f. включение просмотра того же текущего события с начала;
	- g. включение просмотра события из архива.

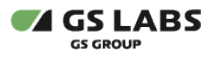

# 8. Функции PVR, Timeshift

### <span id="page-9-0"></span>8.1. Функция PVR

- 1. Функция PVR запись TS на запоминающее устройство с возможностью просмотра записи в любое удобное для пользователя время.
- 2. При работе функции PVR обеспечиваются:
	- a. проверка разрешения на запись события;
	- b. защита записи от копирования;
	- c. логирование ошибок, повлекших прерывание записи или отсутствие записи;
	- d. оповещение при возникновении конфликта ресурсов STB в начале или во время записи (диалог "Выбор действия");
	- e. запрет записи каналов, у которых установлен источник вещания "Интернет".
- 3. Включение режима записи осуществляется:
	- a. "на лету" из режима просмотра по кнопке ПДУ REC, по нажатию кнопки старта записи в приложении "Инфопанель";
	- b. по таймеру, установленному в приложениях "Записи", "Телегид" или "Инфопанель".
- 4. Перед началом записи проверяются следующие параметры:
	- a. Наличие свободного аппаратного ресурса (тюнера);
		- b. Наличие подключенного к STB запоминающего устройства;
		- c. Объем свободного места на запоминающем устройстве;
		- d. Разрешение на запись события;
		- e. Источник вещания канала доступна запись только тех каналов, у которых источником вещания является спутник.
- 5. Выход из режима записи осуществляется:
	- a. По кнопкам ПДУ REC, STOP независимо от того, как режим записи был включен;
	- b. По соответствующей кнопке в приложении "Инфопанель" независимо от того, как режим записи был включен;
	- c. Автоматически по таймеру;
	- d. Автоматически при возникновении ошибки записи;
	- e. Из диалога "Выбор действия" при выборе действия, отличного от продолжения записи;
	- f. Автоматически при отсутствии разрешения на запись события;
	- g. Автоматически, если на запоминающем устройстве, на которое осуществляется запись, закончилось свободное место;.
	- h. Автоматически, если отключено запоминающее устройство, на которое осуществляется запись;
	- i. Автоматически при возникновении проблем ввода/вывода данных на запоминающее устройство;
	- j. При выключении STB по питанию.
- 6. Отображение совершенных записей и работа с ними осуществляется в приложении "Записи".

#### <span id="page-9-1"></span>8.2. Функция Timeshift

- 1. Функция Timeshift позволяет:
	- a. приостановить воспроизведение живого TS и продолжать его позже с момента остановки посредством записи TS на запоминающее устройство;
	- b. позволяет осуществлять запись TS в фоне параллельно с воспроизведением живого TS и воспроизводить записанный TS во временном диапазоне, для которого выполнена запись TS.
- 2. Перед началом процесса кеширования проверяются следующие параметры:
	- a. Наличие подключенного к STB накопителя;
	- b. Объем свободного места на накопителе.
- 3. В процессе работы функции Timeshift возможны 3 состояния:
	- a. Режим паузы функции Timeshift кеширование TS в буфер с отображением кадра в момент постановки на паузу;
	- b. Отложенный просмотр функции Timeshift просмотр аудио-видео контента, записанного на накопитель в режиме паузы Timeshift, либо в фоновом режиме записи;
	- c. Режим фоновой записи Timeshift (аналогичен режиму просмотра каналов) кеширование TS в буфер осуществляется параллельно с воспроизведением вещаемого TS фоновым процессом.

### <span id="page-9-2"></span>9. Реализация системных функциональностей

- 1. Под системными функциональностями в текущем разделе подразумеваются функциональности, не относящиеся к конкретным приложениям, такие как:
	- a. работа с накопителями;
	- b. работа STB в зависимости от режима работы (устанавливается в приложении "Мастер настройки").

#### <span id="page-9-3"></span>9.1. Работа с накопителями

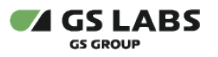

- 1. Возможные состояния при работе с накопителями:
	- a. при подключении накопителя к соответствующему разъему STB;
	- b. в процессе восстановления файловой системы;
	- c. на накопителе файловая система отсутствует или не поддерживается STB;
	- d. STB не удалось восстановить файловую систему накопителя;
	- e. в процессе форматирования накопителя;
	- f. по окончании процесса форматирования накопителя, если форматирование завершилось некорректно;
	- g. по окончании процесса форматирования накопителя, форматирование завершилось успешно;
	- h. в процессе сканирования файлов и метаданных на накопителе;
	- i. при отключении накопителя (отключение от разъема STB или безопасное извлечение с помощью UI STB).
- 2. Форматирование внешних накопителей посредством STB возможно в одну из файловых систем: FAT32; NTFS; EXT4.

### <span id="page-10-0"></span>9.2. Режимы работы STB

- 1. В STB реализованы следующие режимы работы, определяющие источники вещания: Спутник и интернет, Интернет, Спутник.
- 2. Источниками данных для приложений и функциональностей выступают соответствующие компоненты передающей стороны.
- 3. При изменении режимов работы происходит переключение на соответствующий источник вещания (списки каналов, EPG, и прочее).

# <span id="page-10-1"></span>10. HDMI CEC

- 1. Реализовано на основе стандарта "High-Definition Multimedia Interface. Specification **Version 1.3a**. Supplement 1. Consumer Electronics Control (CEC)".
- 2. Из всех доступных возможностей CEC в STB реализовано:
	- a. *Воспроизведение в одно прикосновение* включение STB вместе с телевизором.
	- b. *Система в режиме ожидания* перевод в режим ожидания STB вместе с телевизором.
	- c. *Управление воспроизведением* реализован в части кнопок воспроизведения, не передается состояние STB.
	- d. *Управление тюнером* принимаем команды от главного устройства (телевизор).
	- e. *ПДУ "Pass Through"* управление STB пультом от телевизора.
	- f. *Передача OSD имени устройства* передаем своё имя, оно отображается, если это поддерживается производителем телевизора.
	- g. *Состояние питания устройства* передаем состояние питания устройства главному устройству (телевизор).
	- h. *Экранное меню.*
	- i. *Информационная система*  заблокирована смена языка на STB.
	- j. *Команды, специфические для поставщика* большая часть приходящих к STB команд от телевизоров данного типа.

### <span id="page-10-2"></span>11. "Канал включения"

- 1. Бизнес-цель: фиксирование логики оборудования после включения по питанию или режима Standby.
- 2. Назначение: включение STB на последний просматриваемый канал.
- 3. Источником параметров канала включения в зависимости от источника данных являются:
	- a. спутник: соответствующие поля в дескрипторе установок Settings descriptor v4;
		- b. MDS (приоритетный источник): данные с MDS.
- 4. Канал включения определяется одним из следующих вариантов параметров в зависимости от источника данных:
	- a. спутник: Service ID, Original Network ID, Transport stream ID;
		- b. MDS: параметр is-start-channel.
- 5. Проверка изменения параметров канала включения должна осуществляться в зависимости от источника данных:
	- a. спутник: при каждом анализе дескриптора установок.
	- b. MDS: при каждой синхронизации списка каналов с MDS.
- 6. При обнаружении изменения параметров канала включения должно производиться сохранение новых параметров в память STB.
- 7. Канал, на который должен включаться STB, зависит от варианта выключения STB: выключение по питанию или перевод в режим
	- Standby.
- 8. Выключение STB по питанию:
	- a. После выключения по питанию STB должен включаться на канал включения.
	- b. Реакция на нажатие кнопки ПДУ LAST должна быть стандартная.
- 9. В случае включения STB из режима Standby реакция на нажатие кнопки ПДУ LAST должна быть стандартная.
- 10. При включении из режима Standby STB должен включаться на последний просматриваемый канал в том же списке каналов, в котором находился пользователь до перехода в режим Standby.
- 11. При включении STB из режима Standby по таймеру включение должно происходить на запланированный канал.
- 12. После завершения первоначального поиска каналов (при первоначальном включении или после сброса на заводские настройки) должна начаться трансляция канала включения.
- 13. После завершения повторного поиска каналов STB должен переключиться:

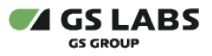

13.

- a. На последний просматриваемый канал (определяется параметром Service ID для DTH-каналов или DTH-версий каналов (источник вещания: спутник) или content id для OTT-каналов или OTT-версии каналов (источник вещания: интернет), а не номером канала в списке).
- b. На первый канал в том же списке каналов, в котором находился пользователь до запуска поиска, если:
	- i. последний просматриваемый канал был удален Оператором из списка;
	- ii. значение параметра VSF было изменено с "1" на "0" для последнего просматриваемого канала (для случаев, когда данные получаются не с MDS).

### <span id="page-11-0"></span>12. Режим Standby

- 1. Режим Standby режим ожидания STB.
- 2. Стандартный переход в режим Standby осуществляется по соответствующей кнопке ПП или ПДУ. Выход из режима Standby пользователем осуществляется по нажатию кнопки перехода в режим Standby.
- 3. При переходе в режим Standby происходит отключение всех аудио- и видеовыходов STB. При выходе из режима все аудио- и видеовыходы STB включаются.
- 4. Если STB был переведен в режим Standby, а затем перезагружен по питанию, то по окончании загрузки ПО STB возвращается в режим Standby.
- 5. Обеспечивается поддержка автоматического перехода в режим Standby.

### <span id="page-11-1"></span>12.1. Автоматический переход в режим Standby

- 1. Автоматический переход в режим Standby осуществляется при длительном бездействии стороны пользователя: отсутствии команд с ПП или ПДУ.
- 2. Время бездействия определяется настройкой автоматического перехода в режим ожидания в приложении "Настройки" (3, 4, 5 часов).
- 3. Работа автоматического перехода в режим Standby осуществляется при включенной настройке автоматического перехода в режим ожидания.
- 4. В режиме просмотра каналов автоматический переход в режим Standby осуществляется с отображением диалога, при какомлибо запущенном приложении - без отображения диалога.

# <span id="page-11-2"></span>13. Заводской режим работы

- 1. Заводской режим работы используется в процессе полной проверки STB на конвейере завода после окончания сборки.
- 2. Полная проверка STB производится в ручном режиме: оператор линии выполняет функции проверки вручную и контролирует результат визуально, без использования ПО конвейера для регистрации результатов проверки.
- 3. При включении STB загружается в заводском режиме, если отсутствует серийный номер.
- 4. Управление STB в заводском режиме осуществляется с помощью ПДУ и ПО конвейера (при выполнении команд прошивки серийного номера и т. п).
- 5. К отличительным особенностям заводского режима относятся:
	- a. предустановленный список каналов;
	- b. постоянное отображение в режиме просмотра виджета таблицы параметров STB.
- 6. Предустановленный список каналов соответствует модели STB. Каналы соотносятся с форматами аудио/видео и способами вещания.

### <span id="page-11-3"></span>14. Приложение "Антенны и спутники"

- 1. Приложение для редактирования параметров антенн и спутников, используемых для поиска спутниковых каналов.
- 2. По умолчанию в памяти STB хранятся:
	- a. база спутников;
	- b. данные антенн, назначенных базовым транспондерам Оператора.
- 3. Действия, доступные в приложении:
	- a. создание пользовательских конфигураций спутников и антенн;
	- b. редактирование параметров антенн и спутников;
	- c. удаление конфигураций спутников из списка в UI;
	- d. удаление пользовательских конфигураций антенн из памяти STB.
- 4. Параметры конфигураций, доступные в приложении:
	- a. для антенн
		- i. название антенны (редактируется только для пользовательских конфигураций);
		- ii. спутник, назначенный антенне (выбирается из списка, сохраненного в памяти STB);
		- iii. тип LNB;

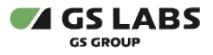

- iv. нижняя/верхняя частота гетеродина (редактируется при пользовательском типе LNB);
- v. настройка DiSEqC;
- vi. инвертирование поляризации;
- vii. включение/выключение тонового сигнала (редактируется при одинаковых значениях нижней и верхней частот гетеродина);
- viii. питание антенны;
- b. для спутников
	- i. название спутника;
	- ii. орбитальная позиция в градусах (от 0 до 180);
	- iii. орбитальная позиция (восток, запад).

# <span id="page-12-0"></span>15. Приложение "Галерея"

- 1. Приложение предназначено для просмотра графических файлов, и накопителями.
- 2. Работа с накопителями включает в себя следующие возможности:
	- a. переход к просмотру папок, содержащих графические файлы;
	- b. безопасное извлечение внешнего накопителя;
	- c. форматирование накопителя.
- 3. В приложении отображаются только файлы поддерживаемого формата: jpg; jpeg; bmp; png.
- 4. При просмотре графических файлов доступно цикличное перелистывание по кнопкам ПДУ.
- 5. В интерфейсе приложения папки, в которых содержаться графические файлы, отображаются на одном уровне с указанием пути к выбранной папке. Графические файлы, находящиеся в корневом каталоге, отображаются в отдельной папке.
- 6. Для графических файлов в интерфейсе приложения отображается следующая информация:
	- a. название;
	- b. разрешение;
	- c. размер;
	- d. дата создания/последнего изменения.

### <span id="page-12-1"></span>16. Приложение "Главный экран"

- 1. Назначениями приложения являются:
	- a. Доступ к рекомендуемому контенту сервисов Оператора.
	- b. Доступ к приложениям и сервисам, реализованным в STB.
	- c. Реклама сервисов и акций Оператора.
- 2. Приложение представляет собой витрину контента, доступного для просмотра абонентом прямо сейчас.
- 3. Приложение обеспечивает отображение карусели баннеров операторских рекомендаций.
- 4. Приложение обеспечивает отображение групп контента приложений "Кино Спутник", "Синематека", "Каналы" и "Популярные каналы"
- 5. При запуске приложения звук с воспроизводимого канала должен отключаться.

### <span id="page-12-2"></span>17. Приложение "Записи"

- 1. Приложение предназначено для работы с записями PVR, таймерами на запись, управлением фоновым режимом работы Timeshift.
- <span id="page-12-3"></span>2. Приложение состоит из разделов, предоставляющих следующие возможности:
	- a. раздел "Записи"
		- i. отображение списка записей PVR;
		- ii. сортировка списка записей PVR по дате, названию и размеру;
		- iii. воспроизведение записей (осуществляется с помощью системного медиаплеера);
		- iv. удаление одной, нескольких или всех записей (возможно использования выделения нескольких записей).
		- b. раздел "Таймеры"
			- i. отображение всех созданных таймеров на запись;
			- ii. добавление/редактирование/удаление таймеров на запись.
		- c. раздел "Настройки"
			- i. включение/выключение фонового режима работы Timeshift;
			- ii. просмотр информации о накопителе (объем свободного места, примерное количество времени записи каналов из расчета свободного места)
		- d. Ошибки
			- i. отображение списка ошибок записей с соответствующим пояснением.

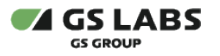

### 18. Приложение "Инфопанель"

- 1. Назначениями приложения являются:
	- a. Быстрый доступ к информации о теле и радиопрограмме на каналах.
	- b. Быстрый доступ к функциям StartOver и CatchUp.
- 2. Приложение обеспечивает отображение информации о канале и событиях на нем.
- 3. Приложение позволяет активировать функцию PVR.
- 4. Приложение позволяет произвести ряд настроек:
	- a. добавление/удаление канала из списка "Избранное";
	- b. управление источником вещания;
	- c. управление качеством вещания;
	- d. управление аудиодорожкой;
	- e. управление субтитрами;
	- f. управление телетекстом.
- 5. При открытии приложения отображаются данные о транслируемом канале.
- 6. В приложении реализовано отображение параметров вещания канала.
- 7. Приложение обеспечивает вызов функций CatchUp и StartOver.
- 8. В приложении отображается текст в зависимости от работающей функции/режима:
	- a. режим просмотра канала (текущее событие): "СЕЙЧАС".
		- b. режим паузы (функции Timeshift/StartOver/CatchUp): "ПАУЗА".
		- c. работает функция Timeshift/StartOver/CatchUp: "АРХИВ".
- 9. У приложения реализован виджет, который отображается при переключении каналов.
- 10. Время отображения виджета на экране определяется настройкой STB.

# <span id="page-13-0"></span>19. Приложение "Кино Спутник"

- 1. Приложение для загрузки, воспроизведения фильмов с возможностью монетизации, также приложения является "оболочкой" для воспроизведения потокового вещания (nVOD).
- 2. В контексте настоящего раздела используются следующие сокращения:
	- a. FPVOD (FreePushVOD) Модель монетизации, при которой пользователю предоставляется доступ ко множеству фильмов при получении доступа к сервису "Кино Спутник".
	- b. PPVOD (PayPushVOD) Модель монетизации, при которой пользователю предоставляется возможность просмотра оплаченной единицы контента в течение определенного срока после оплаты стоимости просмотра.
	- c. nVOD (Near-Video-On-Demand) Система индивидуальной доставки абоненту телевизионных программ и фильмов по сети с медиасервера по расписанию в несколько потоков со смещением во времени
- 3. Данные для приложения "Кино Спутник", транслируемые в общем вещательном потоке данных, формируются из:
	- a. метаданных для nVOD фильмов (формируются EPG-сервером);
	- b. метаданных для PushVOD фильмов (формируются PushVOD-сервером);
	- c. контента аудио и видео данных каналов приложения и файлы PushVOD фильмов (вещание файлов PushVOD фильмов в потоке организовано посредством генерации DSMCC-каруселей);
	- d. данных для расшифровывания контента (формируются CAS-сервером).
- 4. Обнаружение сервиса, на котором вещаются данные PushVOD, осуществляется при помощи linkage\_descriptor (linkage\_descriptor содержит параметры сервиса).
- 5. Источником метаданных для nVOD фильмов является .json файл, вещаемый EPG-сервером, источником метаданных для PushVOD фильмов является .json файл, вещаемый PushVOD-сервером.
- 6. Обновление метаданных осуществляется вследствие анализа версии метаданных: для обновления версия нового файла должна быть выше.
- 7. Для PushVOD фильмов реализуется загрузка из TS при соблюдении следующих условий:
	- a. наличие свободного аппаратного ресурса (тюнер), может быть использован как тюнер, выделенный серверу, так и тюнер, выделенный клиенту;
		- b. наличие накопителя, подключенного к STB (форматированного в файловой системе EXT4).
- 8. Загрузка в рамках работы приложения осуществляется:
	- a. в режим Standby;
	- b. в приложении "Кино Спутник";
	- c. в режиме просмотра при условии нахождения на канале транспондера, с которого вещаются PushVOD данные.
- 9. Обеспечивается возможность продолжения загрузки файлов при прерывании вследствие захвата аппаратного ресурса (тюнера) или отсутствия входного сигнала.
- 10. Загруженные в STB файлы хранятся в зашифрованном виде. Ключ, выданный CAS для расшифровки фильма, запрашивается каждый раз при воспроизведении фильма.
- 11. Функциональность позволяет обновить метаданные для фильмов, которые уже загружены на STB, но при этом вещание данных фильмов рамках расписания FPVOD или PPVOD уже завершено.
- 12. Покупка PPVOD фильмов осуществляется следующими способами.

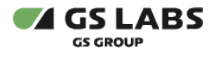

- a. с помощью SMS-платежа (условия оплаты отображаются в UI);
- b. с использованием QR-кода (ПО STB генерирует QR-код);
- c. в приложении "Кино Спутник" за счет баланса лицевого счета абонента (ЛКА).
- 13. Удаление загруженных PushVOD фильмов с накопителя возможно в следующих случаях:
	- a. по инициативе пользователя в интерфейсе приложения;
	- b. по наступлению даты удаления (дату удаления передает в ПО STB CAS-библиотека);
	- c. при начале вещания новых единиц контента (в общем случае).
- 14. Для nVOD фильмов реализуется установка напоминаний на выбранный сеанс.
- 15. В настройках приложения возможно:
	- a. выбрать накопитель для загрузки файлов (внутренний или внешний, применимо для STB с внутренними накопителями); b. включить/выключить загрузку фильмов.

### <span id="page-14-0"></span>20. Приложение "Личный кабинет"

#### <span id="page-14-1"></span>20.1. Основные возможности приложения

- 1. Состав и порядок расположения разделов приложения:
	- a. Статус.
	- b. ТВ-Почта.
	- c. Повтор активации.
	- d. Услуги.
	- e. Оплата.
	- f. Устройства.
	- g. Вопрос-ответ.
	- h. Настройки.
- 2. Приложение обеспечивает запрос ввода логина и пароля от ЛКА при доступе к функциям управления услугами.
- 3. Приложение обеспечивает поддержку механизмов (видов) авторизации STB в ЛКА с вводом авторизационных данных абонента (логин и пароль) и без ввода авторизационных данных через DRM-систему.
- 4. Приложение обеспечивает возможность восстановления пароля от ЛКА.

#### <span id="page-14-2"></span>**20.1.1. Раздел "Статус"**

- 1. Приложение обеспечивает отображение технической информации о STB.
- 2. Приложение обеспечивает отображение информации со смарт-карты/эмулятора смарт-карты.
- 3. Приложение обеспечивает отображение информации от GSOP.
- 4. Реализована возможность сброса установленного в STB PIN-кода в разделе "Статус".

#### <span id="page-14-3"></span>**20.1.2. Раздел "ТВ-Почта"**

- 1. Приложение обеспечивает отображение сообщений сервиса "ТВ-Почта".
- 2. На приемной стороне сообщения распознаются и обрабатываются с использованием функций сервисной библиотеки.
- 3. Приложение должно хранить в памяти сообщения до перезагрузки STB по питанию.
- 4. Приложение обеспечивает удаление сообщений сервиса "ТВ-Почта".
- 5. Приложение обеспечивает открытие вложений, передаваемых в сообщениях сервиса "ТВ-Почта".
- 6. При заполнении объема памяти, выделяемого под хранение сообщений и приходе нового сообщения, сообщение, полученное раньше всех остальных, должно удаляться и в память STB должно загружаться новое сообщение. **Примечание**: Раздел "ТВ-Почта" для STB, выполняющих функцию клиента, не реализован.

#### <span id="page-14-4"></span>**20.1.3. Раздел "Повтор активации"**

Приложение обеспечивает возможность запроса повторной отправки команд активации при наличии подключения к сети Интернет с учетом установленного лимита попыток.

Наличие раздела опционально: раздел отсутствует, если выбран вариант 3 в качестве режима работы STB.

#### <span id="page-14-5"></span>**20.1.4. Раздел "Услуги"**

- 1. Наличие раздела опционально: раздел отсутствует, если выбран вариант 3 в качестве режима работы STB.
- 2. *При отсутствии подключения к сети Интернет:*
	- a. Приложение обеспечивает отображение информации об услугах Оператора, полученной из TS.
- 3. *При наличии подключения к сети Интернет:*
	- a. Приложение обеспечивает отображение информации об услугах Оператора, полученной из ИС Оператора.

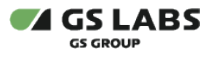

- b. Приложение обеспечивает отображение общего баланса Личного счета абонента, полученного из ИС Оператора.
- c. Приложение позволяет производить изменение или отключение текущего тарифа продления для активной услуги, выбор тарифа подключения для неактивной услуги.

#### <span id="page-15-0"></span>**20.1.5. Раздел "Оплата"**

- 1. Приложение обеспечивает отображение информации, полученной из TS.
- 2. Наличие раздела опционально: зависит от наличия в файле метаданных, загруженном в память STB.

#### <span id="page-15-1"></span>**20.1.6. Раздел "Устройства"**

- 1. Приложение обеспечивает отображение информации, полученной из GSOP.
- 2. Приложение обеспечивает возможность отвязки устройства от домена через DRM-систему.
- 3. Наличие раздела опционально: раздел отсутствует, если отображается раздел "Регистрация" или выбран вариант 3 в качестве режима работы STB.

#### <span id="page-15-2"></span>**20.1.7. Разделы "Вопрос-Ответ"**

- 1. Приложение обеспечивает отображение информации, полученной из TS.
- 2. Наличие раздела опционально: зависит от наличия в файле метаданных, загруженном в память STB.

#### <span id="page-15-3"></span>**20.1.8. Раздел "Настройки"**

- 1. Приложение обеспечивает активацию или отключение запроса пароля от ЛКА для получения доступа к функциям управления услугами.
- 2. Наличие раздела опционально: раздел отсутствует в случае отсутствия подключения к сети Интернет.

# <span id="page-15-4"></span>21. Приложение "Синематека"

- 1. Приложение предназначено для формирования набора записей, сортированных по категориям.
- 2. Запись в рамках работы приложения осуществляется с использованием функциональности PVR.
- 3. Обнаружение сервиса, на котором вещаются метаданные, осуществляется при помощи linkage\_descriptor.
- 4. Приложением обеспечивается запись событий с DTH-каналов согласно расписанию, сформированному на основе метаданных, полученных из TS.
- 5. При получении файла метаданных из потока должно осуществляться формирование расписания записей событий, т.е. список таймеров на запись событий.
- 6. При формировании расписания все атрибуты таймеров из файла метаданных сохраняются в память STB.
- 7. Обновление метаданных осуществляется вследствие анализа версии метаданных: для обновления версия нового файла должна быть выше.
- 8. Запись в рамках работы приложения осуществляется:
	- a. в режим Standby;
	- b. в приложении "Синематека";
	- c. в режиме просмотра при условии нахождения на канале, с которого запланирована запись.
- 9. Запись должна осуществляться при выполнении следующих условий:
	- a. наличие свободного аппаратного ресурса (тюнер), может быть использован как тюнер, выделенный серверу, так и тюнер, выделенный клиенту;
	- b. наличие накопителя, подключенного к STB.
- 10. Прерывание записи должно осуществляться в следующих случаях:
	- a. завершение свободного места на накопителе;
		- b. извлечение накопителя, на который осуществляется запись;
	- c. захват аппаратного ресурса (тюнер);
	- d. долговременное отсутствие сигнала во время записи (более пяти минут);
	- e. деактивация функции записи в приложении.
- 11. При прерывании записи, запись не сохраняется.
- 12. В UI приложения доступны следующие возможности:
	- a. просмотр информации об объеме свободного места на накопителе;
	- b. отключение/включение работы приложения;
	- c. воспроизведение выбранной записи (осуществляется с помощью системного медиаплеера);
	- d. удаление выбранной записи.
- 13. Источником данных для отображения в UI являются данные, сохраненные из файла метаданных при формировании расписания, в том числе и категории записей.
- <span id="page-15-5"></span>14. В приложении обеспечивается обработка возрастного ограничения. Воспроизведение записи, возрастное ограничение которой меньше возрастного ограничения, установленного в STB, осуществляется только после ввода корректного значения PIN-кода.

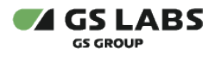

# 22. Приложение "Мастер настройки"

- 1. Приложение предназначено для быстрой настройки STB.
- 2. В приложении доступно:
	- a. базовые настройки:
		- i. выбор режима работы приемника ("Интернет и спутник", "Спутник" или "Интернет");
		- ii. выбор часового пояса;
		- iii. установка области видимости;
	- b. настройки сети;
	- c. регистрация абонента;
	- d. выбор оператора (для режима "Интернет");
	- e. поиск каналов Оператора (для режимов "Интернет и спутник" и "Спутник");
	- f. поиск эфирных каналов

### <span id="page-16-0"></span>23. Приложение "Музыка"

- 1. Приложение предназначено для воспроизведения с накопителя аудио файлов формата mp3.
	- 2. В приложении аудио файлы сортируются по следующим разделам:
		- a. "Вся музыка" раздел одного уровня, отображаются все аудио файлы;
		- b. "Исполнители" раздел двух уровней, на первом уровне содержится список исполнителей, на втором уровне список аудио файлов выбранного исполнителя;
		- c. "Альбомы"- раздел двух уровней, на первом уровне содержится список альбомов, на втором уровне список аудио файлов выбранного альбома;
		- d. "Папки" раздел двух уровней, на первом уровне содержится список папок (аудио файлы, находящиеся в корневом каталоге, отображаются в отдельной папке), на втором уровне - список аудио файлов выбранной папки;
		- e. "Плейлист" раздел одного уровня, отображаются
			- i. список аудио файлов каталога, из которого аудио файл воспроизводится (или воспроизведение приостановлено/остановлено);
			- ii. все аудио файлы, если воспроизведения не было.
	- 3. Источником информации об альбомах и исполнителях являются теги аудио файлов.
	- 4. Воспроизведение файлов может осуществляться согласно одного из следующих режимов:
		- a. "SHUFFLE" аудио файлы выбранного списка проигрываются в произвольном порядке;
		- b. "REPEAT" повторение воспроизведения одного аудио файла;
		- c. "REPEAT" повторение воспроизведения аудио файлов в выбранном списке.
- 5. Доступное управление воспроизведением аудио файлов посредством ПДУ: запуск, приостановка/возобновление, остановка воспроизведения и переключение аудио файла.

### <span id="page-16-1"></span>24. Приложение "Мультимедиа"

- 1. Приложение предназначено для работы с файлами на накопителях и самими накопителями.
- 2. Работа с накопителями включает в себя следующие возможности:
	- a. просмотр содержимого накопителя;
	- b. безопасное извлечение внешнего накопителя;
	- c. форматирование накопителя;
	- d. просмотр информации о накопителе.
- 3. К информации о накопителе, которая доступна для просмотра, относятся:
	- a. объем накопителя, объем свободного и занятого места на накопителе;
		- b. объем, занимаемый медиа, аудио, видео и графическими файлами.
- 4. В приложении отображаются только файлы поддерживаемого формата: jpg; jpeg; bmp; png; mp3; mp4; avi; mkv; собственный видео формат STB (записи PVR).
- 5. Работа с файлами включает в себя следующие возможности:
	- a. для папок
		- i. переход к просмотру содержимого;
		- ii. сортировка содержимого папки по дате, типу, размеру и названию;
		- iii. удаление папки;
		- iv. просмотр свойств (объем папки, объем, занимаемый медиа, аудио, видео и графическими файлами);
	- b. для графических файлов
		- i. просмотр файла в окне предпросмотра;
		- ii. просмотр файла в приложении "Галерея";
		- iii. удаление файла;
	- c. для аудио файлов

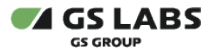

- i. воспроизведение/остановка воспроизведения файла в окне предпросмотра;
- ii. воспроизведение файла в приложении "Музыка";
- iii. удаление файла;
- d. для видео файлов
	- i. воспроизведение/остановка воспроизведения файла в окне предпросмотра;
	- ii. воспроизведение файла в полноэкранном режиме;
	- iii. удаление файла;
- 6. Воспроизведение файлов осуществляется с помощью системного медиаплеера.

### <span id="page-17-0"></span>25. Приложение "Напоминания"

- 1. Назначением приложения является переключение на канал по таймеру.
- 2. Приложение обеспечивает:
	- a. создание таймера.
		- b. отображение хранящихся в памяти STB таймеров.
		- c. редактирование параметров таймеров, хранящихся в памяти STB.
		- d. удаление таймеров, хранящихся в памяти STB.
		- e. срабатывание таймера.
- 3. Созданные таймеры должны удаляться из памяти после сброса STB на заводские установки.
- 4. Таймеры могут быть созданы как в приложении "Напоминания", так и в приложениях "Инфопанель" и "Телегид".

#### <span id="page-17-1"></span>25.1. Атрибуты таймера

- 1. К атрибутам таймера относятся канал, на который установлен таймер, и время срабатывания.
- 2. Канал определяется параметрами SNT или URL, с привязкой к списку каналов.
- 3. При удалении канала, на который установлен таймер, таймер удаляется.
- 4. Время срабатывания время, установленное при создании таймера, или время начала события EPG (зависит от способа установки таймера).
- 5. Таймер должен срабатывать по достоверному времени (способ получения достоверного времени складывается из времени TS или времени сервера NTP и часового пояса, установленного в настройках STB).
- 6. Создание таймера с прошедшим временем начала или с временем начала, совпадающим с другим таймером, невозможно.

#### <span id="page-17-2"></span>25.2. Срабатывание таймера

- 1. Срабатывание таймера должно происходить при наступлении достоверного времени, сохраненного в атрибутах таймера.
- 2. При срабатывании таймера должно осуществляться переключение на канал, заданный в атрибутах таймера.
- 3. При переключении на канал должна отображаться нотификация.
- 4. При срабатывании таймера на текущий канал должна отображаться нотификация, переключение канала осуществляться не должно.
- 5. Таймер по срабатыванию должен удаляться из списка таймеров.
- 6. При срабатывании таймера в режиме Standby STB должен переходить в рабочий режим.
- 7. Если в момент срабатывания таймера STB выключен по питанию, таймер должен удаляться как несработавший.

### <span id="page-17-3"></span>26. Приложение "Настройки"

1. Назначением приложения является предоставление доступа к настройкам STB:

- a. раздел "Язык":
	- i. изменение языка, на котором отображаются элементы UI;
	- ii. изменение языка звуковой дорожки, выбираемой из TS по умолчанию при воспроизведении канала;
- b. раздел "Видео":
	- i. выбор соотношения сторон экрана;
	- ii. выбор формата кадра ТВ;
	- iii. выбор стандарта телевизионного сигнала;
	- iv. выбор типа видеосигнала, выводимого через разъем SCART;
	- v. выбор разрешения видеосигнала, выводимого на разъем HDMI;
	- vi. включение/отключение передачи команд по шине CEC;
- c. раздел "Аудио":
	- i. выбор режима вывода звукового сигнала на аудиовыход STB;
	- ii. включение/отключение подачи аудио сигнала на выход S/PDIF;
	- iii. включение/отключение воспроизведения звука при работе с GUI STB;
- d. раздел "Вещание": выбор источника вещания по умолчанию;

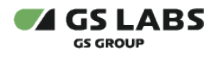

- e. раздел "Дата и время": выбор часового пояса;
- f. подключение сетевых интерфейсов;
- g. раздел "Интерфейс":
	- i. выбор цветовой схемы GUI;
		- ii. включение/отключение автоматического отображение приложения "Главное меню";
		- iii. выбор времени отображения виджета приложения "Инфопанель";
		- iv. выбор вида заставки;
		- v. выбор времени автоматического отключения STB;
		- vi. включение/отключение индикации команд ПДУ на ПП;
		- vii. установка области экрана, в которой отображаются элементы UI;
- h. раздел "Блокировка":
	- i. включение/отключение PIN-кода;
	- ii. изменение PIN-кода;
	- iii. выбор возрастного ограничения.
- 2. Предоставление следующих возможностей:
	- a. активация дополнительных функций;
	- b. проверка обновления;
	- c. перезагрузка приемника;
	- d. сброс приемника на заводские настройки.
- 3. Предоставление информации о STB.

### <span id="page-18-0"></span>27. Приложение "Поиск каналов"

- 1. Назначением приложения является реализация поиска каналов Оператора:
	- a. формирование списков каналов, в том числе жанровых;
	- b. автоматическое обновление списка каналов.
- 2. Поиск каналов осуществляется на основании данных, содержащихся в дескрипторах, которые располагаются в BAT (Bouquet Association Table), в большинстве своем, на базовом транспондере (база параметров базовых транспондеров сохранится в памяти STB).
- 3. Формирование списков каналов осуществляется согласно настройке на TS:
	- a. для формирования списков каналов "ТВ" и "Радио" используется два букета BAT таблицы: с ID 0х1 для телевизионных каналов и 0х2 для радиоканалов;
	- b. для формирования жанровых списков каналов STB используются букеты BAT с ID 0x10, 0x11 и т.д. до 0x1F;
	- c. нумерация и порядок следования каналов в списках "ТВ" и "Радио" определяется в LCN дескрипторе;
	- d. порядок следования каналов в жанровых списках определяется в дескрипторе *Multilingual region name;*
- 4. Доступность поиска определяется настройкой дескриптора *Settings descriptor* с тегом 0xB1.
- 5. Поиск каналов производится по региональным спискам с названиями, соответствующими модели STB. Сопоставление моделей STB и постфиксов обрабатываемых ими списков каналов содержится в дескрипторе C*hannel list type с тегом 0xB2*.
- 6. Для определения регионального списка (сопоставление названия региональных списков и значений часовых поясов) предназначен дескриптор *time\_zone\_descriptor с тегом 0xB3*. Названия региональных списков содержатся в дескрипторе *Multilingual region name* (0x88).
- 7. Автоматическое обновление списка каналов в соответствии с типом обновления (тип обновления определяется значением поля update\_status дескриптора установок с тегом 0xB1):
	- a. обновление списка каналов в режиме Standby;
	- b. принудительное обновление списка каналов в рабочем режиме;
	- c. добровольное обновление списка каналов в рабочем режиме.

# <span id="page-18-1"></span>28. Приложение "Популярные каналы"

- 1. Назначением приложения является быстрый доступ к наиболее интересным для пользователя каналам.
- 2. Приложение обеспечивает сбор статистики и формирование рейтинга каналов на ее основе.
- 3. Приложение обеспечивает переключение на выбранный канал.
- 4. Реализован сброс статистики по просмотру каналов.
- 5. Сброс статистики для всех каналов осуществляется после сброса STB на заводские установки.
- 6. Сброс статистики для одного канала осуществляется по нажатию кнопки ПДУ RED, когда фокус установлен на этом канале.
- Должно осуществляться обновление списка каналов в соответствии с рейтингом.
- 7. Обновление ПО или выключение STB по питанию не приводят к сбросу статистики.

# <span id="page-18-2"></span>29. Приложение "Приложения"

1. Назначением приложения является доступ ко всем имеющимся в STB приложениям.

2. Перечень приложений приведен в таблице 29.1.

#### **Таблица 29.1 - Перечень приложений**

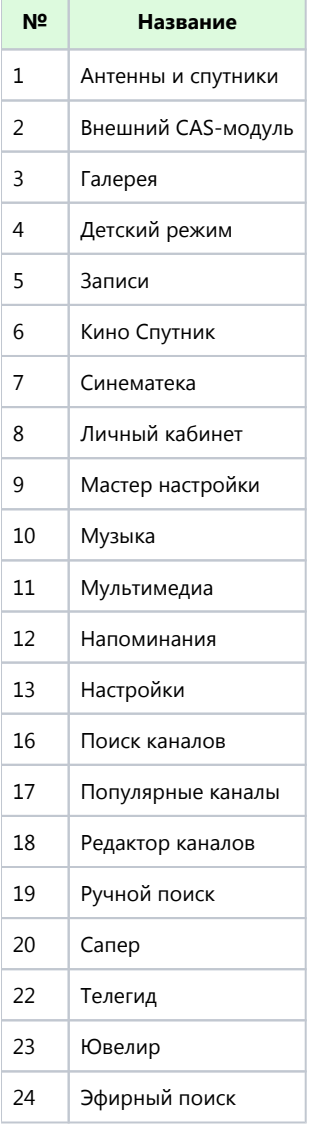

### <span id="page-19-0"></span>30. Приложение "Редактор каналов"

- 1. Назначениями приложения являются:
	- a. быстрое редактирование содержимого списка каналов;
	- b. блокировка каналов.
- 2. Приложение обеспечивает работу со списками каналов, содержащихся в памяти STB.
- 3. Набор действий:
	- a. удаление списка каналов (Ручной поиск, Эфирное ТВ, Эфирное радио, Детский режим);
	- b. изменение позиции канала в списке (Избранное, Ручной поиск, Эфирное ТВ, Эфирное радио, Детский режим);
	- c. удаление канала в списке каналов (Избранное, Ручной поиск, Эфирное ТВ, Эфирное радио, Детский режим).
	- d. блокировка/разблокировка канала (все списки каналов).

# <span id="page-19-1"></span>31. Приложение "Ручной поиск"

- 1. Приложение предназначено для осуществления ручного поиска спутниковых каналов по следующим параметрам, заданными пользователем:
	- a. спутник и соответствующая ему антенна;

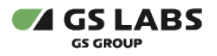

- b. частота;
- c. символьная скорость;
- d. вид поляризации электромагнитной волны с заданного транспондера выбранного спутника;
- e. тип поиска (сетевой, не сетевой);
- f. учет кодированных каналов.
- 2. Каналы, найденные с помощью приложения, должны сохраняться в конец отдельного списка каналов "Ручной поиск".
- 3. Приложение должно осуществлять поиск:
	- a. по NIT на транспондере, параметры которого заданы в приложении;
	- b. сетевой поиск: по NIT, содержащимся на транспондере, параметры которого заданы в приложении, и на всех сканируемых транспондерах.
- 4. Шкалы "Сила" и "Качество" должны отображать параметры сигнала автоматически в экране задания параметров поиска при настройке тюнера в соответствии с заданными параметрами.
- 5. При прерывании поиска каналов должно быть доступно сохранение каналов, найденных на момент прерывания.

### <span id="page-20-0"></span>32. Приложение "Каналы"

- 1. Назначениями приложения являются:
	- a. Быстрый доступ к списку каналов и переход к просмотру выбранного канала.
	- b. Отображение описания текущей передачи на канале в удобной форме.
- 2. Итоговые списки каналов строятся в зависимости от выбранного режима работы STB.
- 3. В случае выбора варианта 1 или 2 в качестве режима работы STB, состав категорий каналов и порядок их отображения на STB формируются на основе данных с MDS.
- 4. В случае выбора варианта 1 в качестве режима работы STB:
	- a. должны учитываться два источника:
		- i. MDS;
			- ii. спутник (учитываются каналы, которые были найдены в результате поиска через приложение "Поиск каналов").
	- b. каналы, найденные при помощи приложения "Поиск каналов", соотносятся с каналами полученными от MDS по параметрам:
		- i. Service ID;
		- ii. Original Network ID;
		- iii. Transport stream ID.
	- c. присутствуют DTH-каналы, OTT-каналы и гибридные каналы;
	- d. канал, у которого два источника вещания, не дублируется.
- 5. В случае выбора варианта 2 в качестве режима работы STB:
	- a. учитывается один источник: MDS;
	- b. присутствуют только OTT-каналы.
- 6. В случае выбора варианта 3 в качестве режима работы STB:
	- a. учитывается один источник: Спутник;
		- b. присутствуют только DTH-каналы.
- 7. Возможно переключение на канал из приложения по нажатию кнопки ПДУ ОК.

### <span id="page-20-1"></span>33. Приложение "Телегид"

- 1. Назначениями приложения являются:
	- a. Предоставление информации о расписании событий на телеканалах, а также описания событий.
	- b. Предоставление возможности планирования просмотра и записи выбранного события (создание таймера).
	- c. Предоставление доступа к функциям CatchUp и StartOver.
- 2. Приложение обеспечивает:
	- a. загрузку и отображение теле- и радиопрограммы на каналах;
	- b. отображение описания событий на каналах;
	- c. установку таймера на просмотр и запись события;
	- d. отображение постеров для событий при наличии соединения с MDS;
	- e. запуск просмотра событий из архива событий (функция CatchUp);
	- f. запуск просмотра события с начала (функция StartOver);
	- g. отображение рекламных баннеров в случае когда расписание событий загружается со спутника и отсутствует соединение с MDS.

# <span id="page-20-2"></span>34. Детский режим

1. Приложение предназначено для защиты детей от взрослого контента.

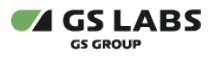

- 2. Дополнительно приложение предназначено для повышения удобства эксплуатации STB:
	- a. персонализация списка каналов детского режима;
	- b. автоматизация перехода в детский режим.
- 3. В решении участвуют две стороны:
	- a. передающая сторона (ПО конфигурации списка каналов и жанров в BAT таблице или MDS);
	- b. принимающая сторона (STB, реализация взаимодействия с RCU).
- 4. В ПО STB:
	- a. реализуется алгоритм привязки каналов к детскому режиму;
	- b. реализуется алгоритм, обеспечивающий автоматическое переключение приемника в детский режим (запуск приложения);
	- c. программное обеспечение приемника при получении команды с детского пульта (кроме автоматического запуска приложения детского режима) предоставляет доступ к контенту только внутри приложения детского режима.
- 5. Реализуется автоматический запуск режима (доступен только при использовании специального ПДУ), что позволяет продвигать специальное оборудование (детский пульт).
- 6. Наличие виджетов и ограничения каналов определяется логикой детского режима и не влияет на другие приложения и поведение всей системы. Это позволяет упростить управление ограничениями для пользователей.
- 7. Для повышения лояльности по отношению к пользователям доступно ручное изменение списка каналов.
- 8. Настройка режима не требуется (упрощение использования).
- 9. Выход из детского режима возможен только после ввода PIN кода (только если PIN код активирован). Этим решается случайное попадание штатного пульта к ребенку.
- 10. В соответствии с полученной из конфигурационного (специального) списка, информацией, STB использует список доступных каналов, при переключении режима, как ручном, так и автоматическом.
- 11. Другие списки не отображаются и недоступны для редактирования внутри детского режима.
- 12. Внутри детского режима жанры не отображаются.
- 13. Автоматическое переключение режима основано на использовании в команде, передаваемой с ПДУ, значения поля device\_address, отличного от стандартного пульта дистанционного управления.

### <span id="page-21-0"></span>35. Сбор статистики по использованию STB

- 1. Назначением подсистемы является регистрация событий для сбора статистики активности пользователя при использовании STB.
- 2. Подсистема должна обеспечивать:
	- a. сбор статистики регистрацию EDR (Event Detail Record);
	- b. отправку EDR-файлов на сервер сбора статистики;
	- c. обновление конфигурации доступа к серверу сбора статистики
- 3. По умолчанию работа подсистемы на STB осуществляется постоянно.
- 4. Возможность включения/отключения работы подсистемы на STB доступна после активации "Менеджера статистики".

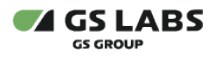

# <span id="page-22-0"></span>История версий

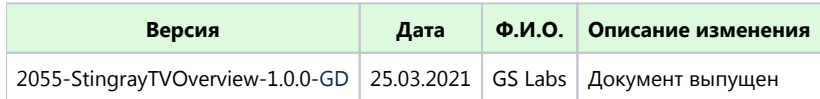

© ООО "Цифра", 2011-2022

Документация "Функциональности STB программной платформы StingrayTV" является объектом авторского права. Воспроизведение всего произведения или любой его части воспрещается без письменного разрешения правообладателя.